# 使用Cisco Unified Communications Manager將 呼叫直接轉接至語音郵件

### 目錄

簡介 必要條件 需求 採用元件 設定 概觀 配置語音郵件配置檔案 配置CTI路由點 驗證 疑難排解 相關資訊

## 簡介

本文檔介紹如何將呼叫配置為直接轉接至任何使用者的語音郵件問候語。使用者可以直接將呼叫轉 接至語音信箱,無需振鈴該使用者的分機,也不需要瀏覽任何開啟的問候語。

### 必要條件

### 需求

思科建議您瞭解以下主題 :

- 語音郵件配置檔案配置
- 電腦電話整合(CTI)路由點組態

### 採用元件

本檔案中的資訊是根據以下軟體版本:

- 思科整合通訊管理員12.5
- Cisco Unity連線12.5
- 本文檔中的資訊之前已使用各種傳統系統進行了驗證,例如:
	- Cisco CallManager 3.2.2 spD
	- Cisco Unity
	- 使用數字Avaya信令連線到Octel的Cisco數字PBX介面卡(DPA)
	- 思科VG248模擬電話網關使用模擬信令和簡化消息案頭介面(SMDI)連線到奧特爾

• Cisco SMDI已連線到任何語音郵件系統

• 在目的地叢集上使用上述任何一種的叢集間主幹(H.323)

本文中的資訊是根據特定實驗室環境內的裝置所建立。文中使用到的所有裝置皆從已清除(預設 )的組態來啟動。如果您的網路正在作用,請確保您已瞭解任何指令可能造成的影響。

### 設定

#### 概觀

如果您使用本文檔中的配置,撥打星號和分機會將呼叫者直接放入與該分機關聯的語音信箱中。這 工作原理是在語音郵件配置檔案中配置語音郵箱掩碼,並將其與星號匹配的新建立的CTI路由點關 聯。星號被語音郵箱掩碼去除,並且當呼叫轉到語音郵件時,目標郵箱分機被置於適當的信令報頭 中。

附註:不必使用星號。本檔案使用星號作為範例。您可以使用任何不同的數字序列來代替星號 。使用星號等特殊字元開始此功能的撥號序列通常是一個很好的計畫,因為大多數標準撥號計 畫沒有以星號鍵開頭的模式。通常最好保留數字範圍(如0到9)的使用。

#### 配置語音郵件配置檔案

如以下示例所示,必須建立新的語音郵件配置檔案。配置檔案命名為TransferToVM,以便將其與使 用者電話關聯的語音郵件配置檔案區分開來。語音郵件引導應設定為當前配置的引導號碼。為語音 信箱掩碼分配萬用字元XXXXX,以匹配五位撥號方案。如果使用四位數撥號,請將此萬用字元設定 為XXXX。

無論撥號方案如何,此萬用字元都與從右側開始的撥號數字相匹配。掩碼匹配的數字前的任何內容 都將被刪除。

注意:不要將此設定為系統的預設語音郵件配置檔案。

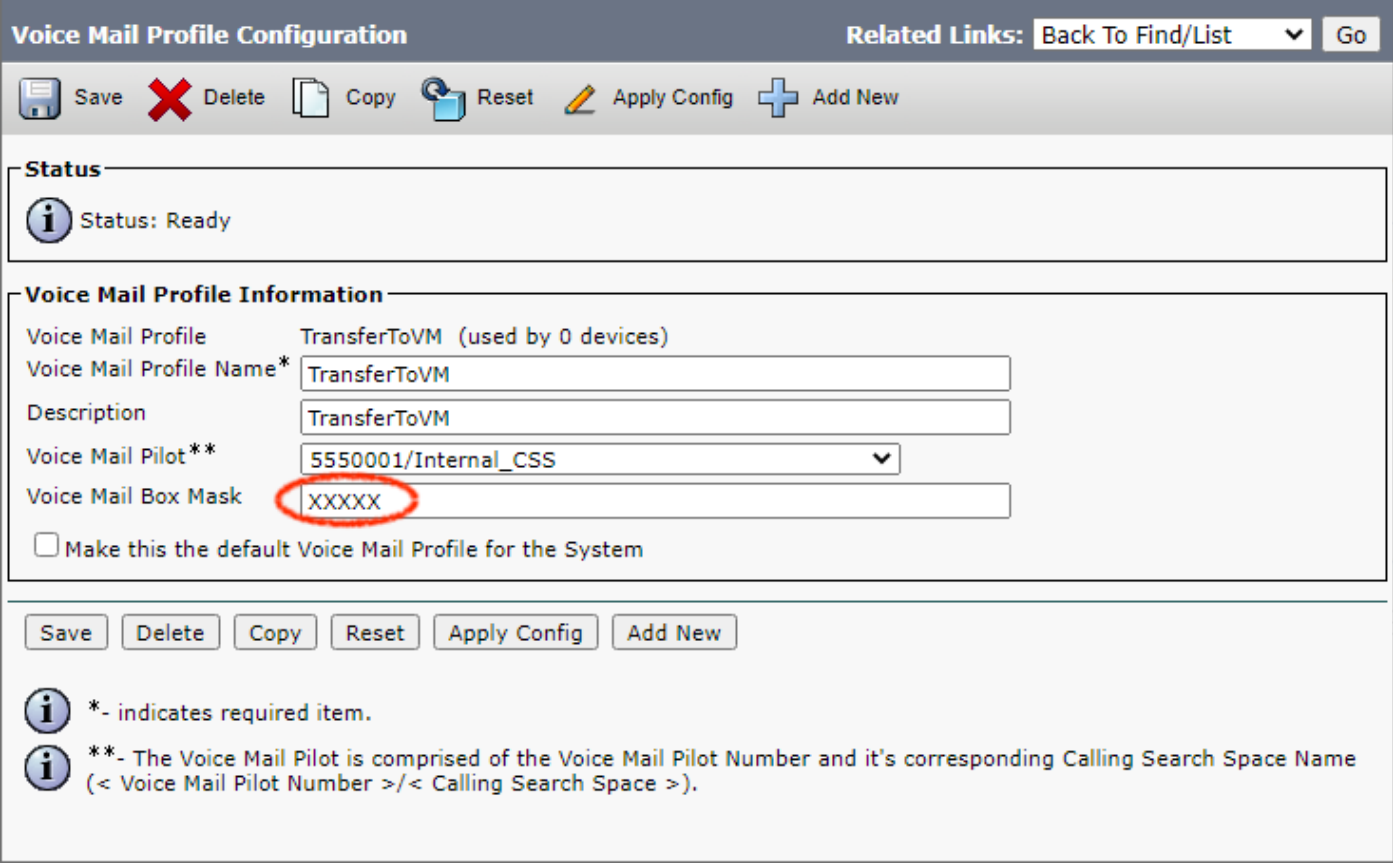

### 配置CTI路由點

必須建立新的CTI路由點。本節中的示例顯示一個名為TransferToVM的應用程式。此裝置的配置方 式與任何其他裝置池、呼叫搜尋空間和位置相同。這是一個CTI路由點,它永遠不會由任何CTI應用 程式註冊,並且不應該與目錄中的任何使用者關聯。

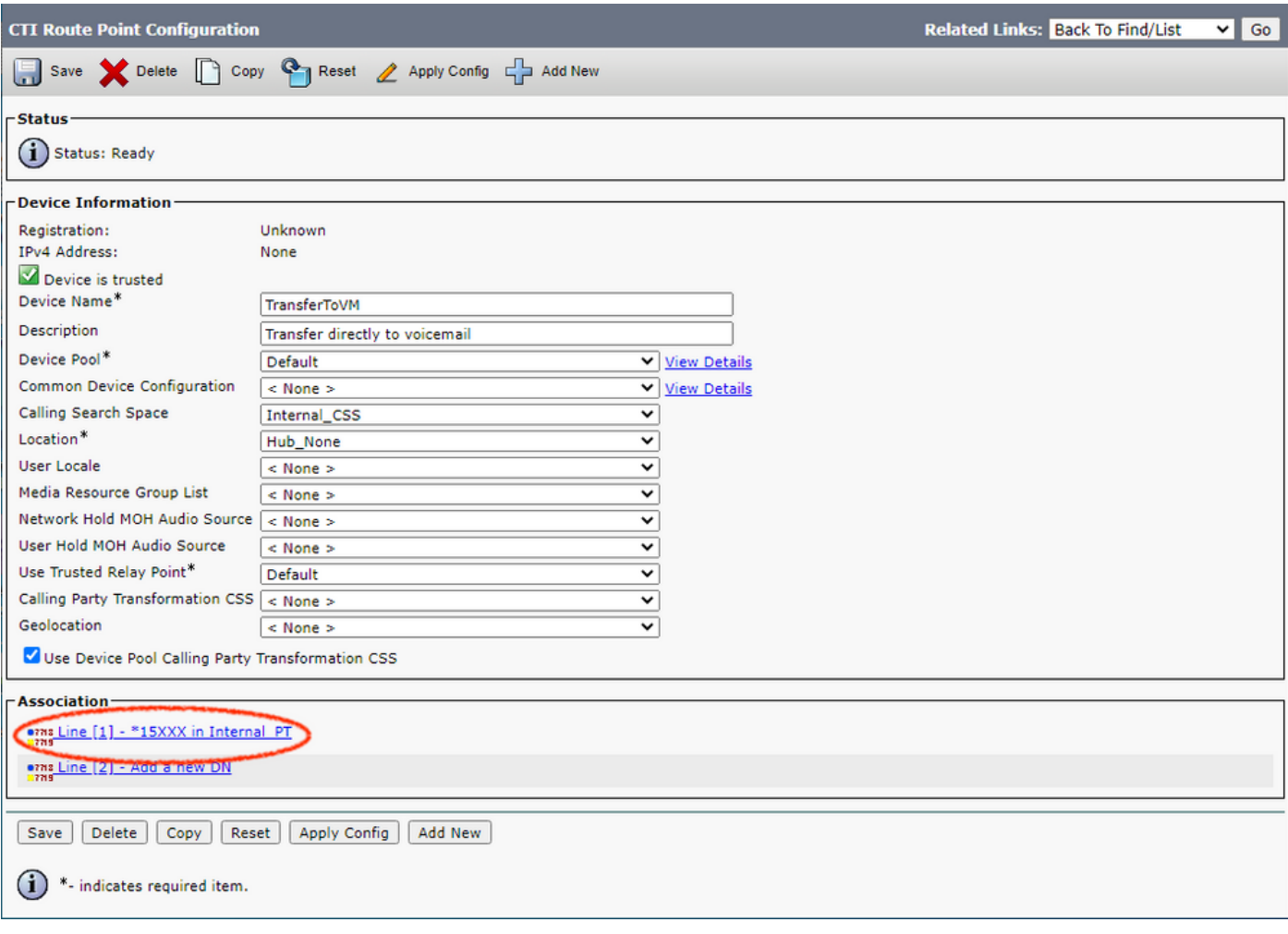

CTI路由點線路上的配置使這一切成為可能。在本例中,「Directory Number(目錄編號)」設定為 \*15XXX。此設定可以輕鬆地設定為\*XXXXX以轉發到所有郵箱,也可以設定為\*15654以僅轉發到一 個使用者郵箱。在「語音郵件配置被案」欄位的「語音郵件配置檔案配置」部分,選擇您建立的語 音郵件配置檔案,然後在「呼叫前轉和代答設定」下選擇**全部前轉語音郵件**。

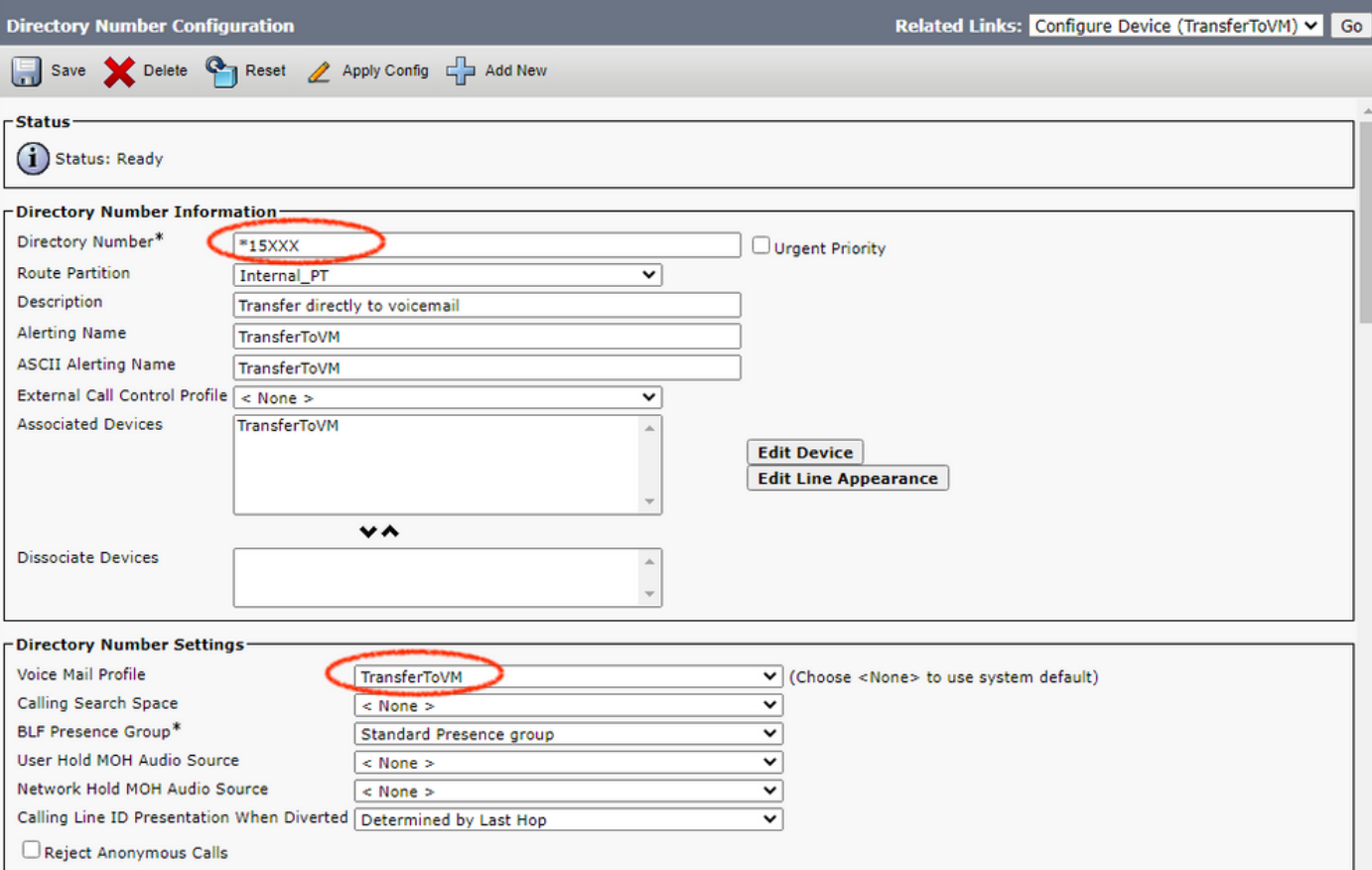

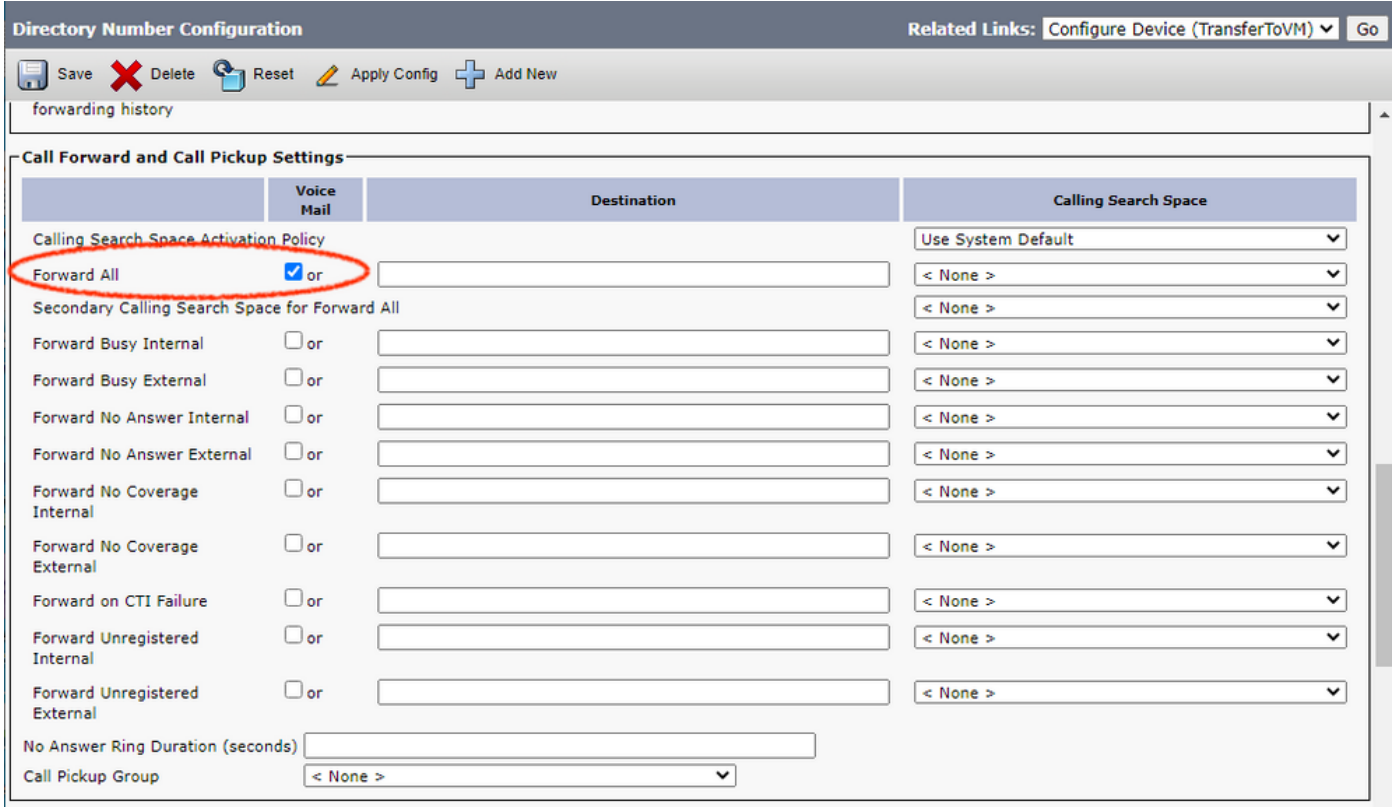

現在,任何人都可以直接呼叫使用者郵箱(或者其分機號包含在CTI路由點目錄號碼中的使用者 )。 如果有多個單獨的語音郵件伺服器,則必須為每個伺服器建立一個語音郵件配置檔案。如果新 增額外的線路,則可以使用相同的CTI路由點。這也適用於集群間中繼。

附註:請勿使用「語音郵件」一詞作為CTI路由點目錄號碼的警報名稱或顯示(內部呼叫者 ID)。使用「語音郵件」一詞可使Cisco Unity將呼叫作為直接呼叫處理,而不是作為轉發的呼 叫處理。

## 驗證

目前沒有適用於此組態的驗證程序。

## 疑難排解

目前尚無適用於此組態的具體疑難排解資訊。

## 相關資訊

- · [整合通訊產品支援](/content/en/us/support/unified-communications/index.html)
- [Cisco IP電話故障排除](http://www.amazon.com/exec/obidos/tg/detail/-/1587050757/102-3569222-3545713)
- [技術支援與文件 Cisco Systems](https://www.cisco.com/c/zh_tw/support/index.html)